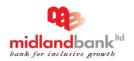

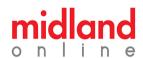

Midland Bank of is offering the following services through midland online (Internet

Banking) and you can avail these facilities from your place using Internet connectivity, Its banking made available from Any Where, Any Time & Any Devices.

#### **Current Services**

- Real Time Account Statement
- Fund Transfer between MDB Accounts.
- Inter Bank Fund Transfer (BEFTN & RTGS)
- Mobile Top-up
- Pay Credit Card Bill

#### **Upcoming Services**

Utility Bill Payment

### How to Apply for midland online (Internet Banking)?

Download the application form for Internet Banking from <a href="https://ibanking.midlandbankbd.net/download/ib/ibappform.pdf">https://ibanking.midlandbankbd.net/download/ib/ibappform.pdf</a> or collect the application from the branch and submit the filled in application form to the **home branch**. On successful processing of the application you will receive a user Id with login instructions manual. Using this user id & password you can login to **midland online** and enjoy Internet Banking facility any time anywhere and any devices.

# Pre-requisites of midland online (internet banking)

- Bank Account (SB / CD / SND) with MDB
- Valid e-mail ID
- Valid Mobile Number

## **Download Application Form:**

- Retail / Individual Customers
- Corporate Customers (Upcoming)

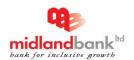

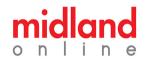

### How to access midland online (Internet banking) website?

Connect to Internet and open the web browser on your computer. Type <a href="https://ibanking.midlandbankbd.net/">https://ibanking.midlandbankbd.net/</a> in the address bar of the browser. This is the most secure way to access Internet Banking website. Don't use any links provided anywhere which claims to take you to Midland Bank's Internet Banking. Don't even use the search engine results.

### How to Login midland online (internet banking)?

Put the user id and password provided to you in the user id and password fields provided on login page. If you are logging in for the first time then the system will show you the terms and conditions document, you need to accept the terms and conditions by clicking on 'Accept' link. Then system will force you to change the initial login password. On successful login you can access midland online (internet banking) with your new credential.

### How to Change My Password on midland online (internet banking)?

You can change your login password from profile management after successful login.

## **Fees and Charges**

midland online (internet banking) is free of cost until further instruction.

# **Security Tips:**

- Do not access your Internet Banking account from a cyber cafe or a shared computer.
- Do a proper Log off from the Internet Banking session. Do not just close your browser.
- Keep your mobile phone safely. Because of midland online send One Time Password (OTP) on your mobile phone for two-factor authentication.
- Do not click any link that takes you to the website. Always type in the correct URL (https://ibanking.midlandbankbd.net/) into the address bar of your browser.
- Disable the "Auto Complete" function of your browser.
- Use letters, numbers and special characters in your password to make it complex and difficult for others to guess.
- Do not share your Internet Banking login and password with anybody.

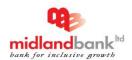

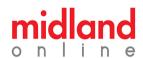

- Do not respond to any mails asking for confidential information like PIN, password or account number.
- Always check the last login to your Internet Banking account
- Check the URL of the web page. When browsing the web, the URLs begin with letters "http". However, over a secure connection, the address displayed should begin with "https" note the "s" at the end.

#### Do's and Don'ts

#### Do's

- ✓ Add midland online to your List of Favorite Sites: We recommend that you bookmark / add to your favorites the URL: https://ibanking.midlandbankbd.net/ in order to avoid writing full address in time of accessing midland online application.
- ✓ Change your Password once in a while: We recommend that you change your
  password regularly, at least every 30 days or so. To change your password
  login to <a href="https://ibanking.midlandbankbd.net/">https://ibanking.midlandbankbd.net/</a> Click on "Change Password" of
  profile management menu.
- ✓ Proper Log Out: Log out from midland online every time you complete your online banking session. Do not close your browser directly without a proper log out.
- ✓ Keep your Internet Banking Password Confidential: We assure you that Midland Bank officials will never ask you for your Internet Banking Password through any medium (via email or phone etc.).
- ✓ Destroy unnecessary financial documents immediately: Destroy pin or password mailers immediately after memorizing them. Never write them down anywhere.
- ✓ Disable the "Auto Complete" function on your browser: If you are using Internet Explorer, turn off the 'Auto Complete' function on your browser to prevent your system from remembering Password. To Disable the "Auto Complete" function:
  - Open Internet Explorer. Select Tools? Internet Options? Content (Tab)
  - Click on Settings Button under Auto Complete section
  - De-Select User Names and password on forms check box
  - Click on "OK"

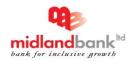

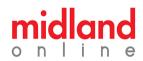

Don'ts

- X Do not leave your personal Information lying around at an unprotected place. Always ensure that your cheque books, bank statements, deposit receipts are kept in a secure place.
- × Avoid downloading program from unknown sources: Some sources may have hidden forms of spyware or viruses that could compromise the security of your computer.
- × Do not open attachment sent through mails, if you don't know the sender.
- × Never open email attachments that have file extensions like .exe, .pdf, or .vbs. Such files are usually dangerous.
- × Do not keep your computer online when not in use: Either shut down your PC or disconnect it from Internet
- X Do not use shared computers: We recommend that you avoid accessing https://ibanking.midlandbankbd.net/ from a public/ shared computers, e.g.,: cyber cafe etc.
- × Please avoid unknown Wi-Fi connections for using midland online.